# **BAB 4 HASIL PENELITIAN**

#### **4.1 RINGKASAN HASIL PENELITIAN**

Penelitian Sistem Monitoring Kinerja Proyek Infrastruktur PT Aneka Dharma Persada Berbasis Aplikasi Web dirancang menggunakan Bahasa pemrograman PHP dan menggunakan Bootstrap untuk framework CSS nya, serta menggunakan Maria DB atau MySQL untuk pengolahan databasenya. Dengan adanya sistem ini diharapkan Client dapat melihat secara langsung progress dari pengerjaan proyek tanpa harus menunggu kabar dari pihak PT. ADP Jogja, dan juga memudahkan untuk mendata dan menginputkan data Client karena data tersimpan didalam Database. **PERPUBLIKAN ART DISAIN INTERFACE<br>ASI DISAIN INTERFACE**<br>Ah tampilan dari antarmuka PT A HP dan menggunakan Bootstrap untuk framework CSS nya, serta mengg<br>
iaria DB atau MySQL untuk pengolahan databasenya. Dengan adanya sis<br>
harapkan Client dapat melihat secara langsung progress dari pengerjaan<br>
npa harus menu

#### **4.2 IMPLEMENTASI DISAIN INTERFACE**

Berikut adalah tampilan dari antarmuka PT Aneka Dharma Persada Berbasis Aplikasi Web. **Y INTERFACE**<br> **n dari antarmuka PT** Aneka<br> **di gunakan oleh 3 aktor s** 

#### **4.2.1 Halaman Login**

Halaman login dapat di gunakan oleh 3 aktor sekaligus yang di bedakan melalui role atau levelnya, yang akan mendapat akses untuk login yaitu role Administrator, role Mandor dan role Client. Halaman Login dapat dilihat pada gambar 4.1

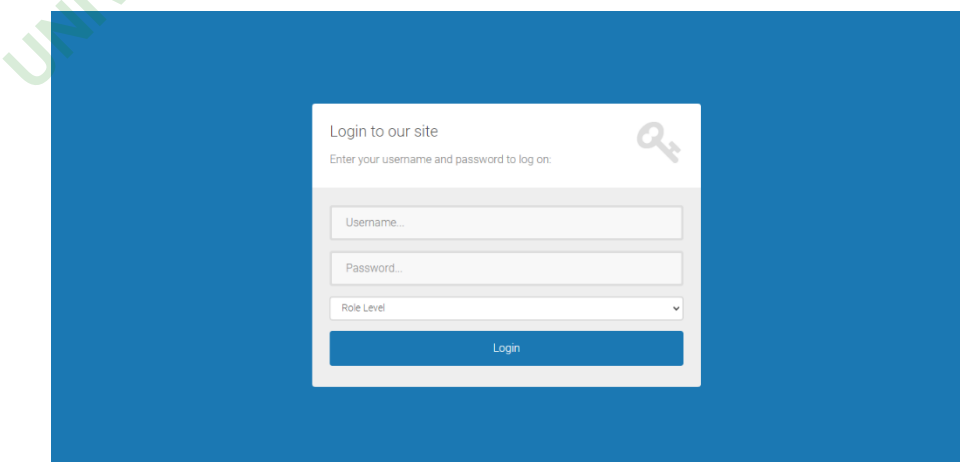

**Gambar 4.1** Halaman Login

Berikut potongan code untuk menampilkan halaman login.

```
$query = "SELECT * FROM tb_login WHERE username='$username' AND 
password='$password'";
$sq1 = mysg1i_query({$db, $query}$);$cek = mysqli_num_rows($sql);
if ($cek > 0) {
          $row = mysqli_fetch_assoc($sql);
          $_SESSION['username']=$row['username'];
          \overline{\$ SESSION['role'] = \overline{\$row}['role'];
          if (
                     $row['role'] == "Administrator" && 
                     $level == "admin"
          ) {
                     header("Location:".$url."/admin");
          } elseif (
                     $row['role'] =="Client" && 
                     $level == "client"
          ) {
                     header("Location:".$url."/report-pengerjaan");
          } elseif (
                      $row['role'] =="Mandor" && 
                      $level == "mandor"
          ) {
                      header("Location: ".$url."/mandor");
          } else {
                     $ SESSION = [];
                     $text = "Role yang anda pilih salah, silakan ulangi 
kembali";
                     \sharperror =
                                 <div class="alert alert-danger">
                                            '.$text.'
                                           <button type="button" class="close" data-
dismiss="alert" aria-label="Close">
                                            <span aria-hidden="true">&times;</span>
                                            </button>
                                 </div>';
           }
}
                           der("Location:".$url."/report<br>
(<br>
W['role'] =="Mandor" &&<br>
vel == "mandor"<br>
der("Location: ".$url."/mando<br>
ESSION = [];<br>
xt = "Role yang anda pilih sa<br>
ror = '
   \begin{array}{l} \text{  j level = "admin" \\ \text{ } \end{array} \\\\ \begin{array}{r} \text{  j level = "admin" \\ \text{ } \end{array} \\\\ \begin{array}{r} \text{  j level = "Client" \\ \text{  s level = "Client" \\ \text{ } \end{array} \\\\ \begin{array}{r} \text{  j level = "Client" \\ \text{ } \end{array} \\\\ \begin{array}{r} \text{  j level = "mador" \\ \text{  j level = "mador" \\ \text{ } \end{array} \\\\ \begin{array}{r} \text{ j level = "mador" \\ \text{ j level = "mador" \\ \text{ YOGYAKARTA
```
#### **4.2.2 Halaman Administrator**

Pada halaman ini admin dapat mengelola semua data yang ditampilkan oleh sistem serta menambah dan menyimpan data client. Halaman tambah data client melalui administrator dapat dilihat pada gambar 4.2

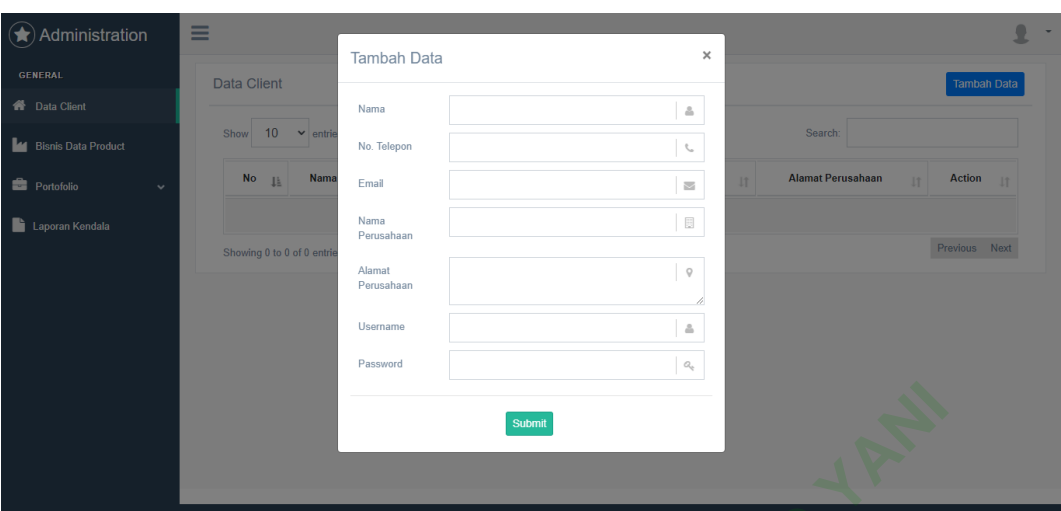

**Gambar 4.2** Halaman Tambah Data Client

Berikut potongan code untuk menampilkan halaman tambah client.

```
$name \frac{1}{2} = $POST['name'];<br>$phone = $POST['p
$phone<br>
$email = $POST['pnone'];<br>
$semail'];
                                                           = $ POST['email'];
$company_name \text{S} = \text{\$} \text{POST}['company_name'];<br>$company_address = $_POST['company_address'];
                                    $company_address = $_POST['company_address'];
$username = $ POST['username'];
\frac{1}{2} \frac{1}{2} = \frac{1}{2} \frac{1}{2} \frac{1}{2} \frac{1}{2} = \frac{1}{2} \frac{1}{2} \frac{1}{2} \frac{1}{2} \frac{1}{2} \frac{1}{2} \frac{1}{2} \frac{1}{2} \frac{1}{2} \frac{1}{2} \frac{1}{2} \frac{1}{2} \frac{1}{2} \frac{1}{2} \frac{1}{2} \frac{1}{2$cekclient = "SELECT * FROM tb_client";
$sqlclient = mysqli_query($db, $cekclient);
foreach($sqlclient as $client){
           $user_name = $client['username'];
}
if (strtolower($username) == strtolower($user_name)) {
                                                                          ".$url."/admin/form-pendaftaran-
client?message=clientavailable");
} else {
           $query              "INSERT  INTO  tb_client(name,  phone,  email,<br>v name.  company address,  username)  VALUES  ('$name',  '$phone',
company_name, company_address, username) VALUES ('$name',
'$email', '$company_name', '$company_address', '$username')";
           $sql = mysqli_query($db, $query);
           if ($sql) {
                        $query1 = "INSERT INTO tb_login(name, phone, email, 
username, password, role) VALUES ('$name', '$phone', '$email', 
'$username', '$password', 'Client')";
                        $sql1 = mysqli_query($db, $query1);
                        if ($sql1) {
                                                                          ".$url."/admin/form-pendaftaran-
client");
                        } else {
                              xan code untuk menampilkan hala<br>
= \oint POST['name'];<br>
= \oint POST['eph<br>
= \oint POST['company']<br>
= \oint POST['company]<br>
= \oint POST['username']<br>
= \oint POST['username']<br>
= \oint POST['username']<br>
= \oint POST['password']<br>
= \oint POST['password']<br>
= \oint POST['password']<br>
= \oint POST['password']UNIT:<br>
UNITE:<br>
UNITE:<br>
UNITE:<br>
UNITE:<br>
UNITE:<br>
UNITE:<br>
UNITE:<br>
UNITE:<br>
UNITE:<br>
UNITE:<br>
UNITE:<br>
UNITE:<br>
UNITE:<br>
UNITE:<br>
UNITE:<br>
UNITE:<br>
UNITE:<br>
UNITE:<br>
UNITE:<br>
UNITE:<br>
UNITE:<br>
UN
                                               = $_POSI['phone'<br>
= $_POST['company_name'<br>
>ST['company_address'];<br>
> $_POST['username'];<br>
= $_POST['username'];<br>
= $_POST['password'];<br>
OM tb_client";<br>
($db, $cekclient);<br>
ient){<br>
nt['username'];
```

```
header("location: ".$url."/admin/form-pendaftaran-
client");
             }
      } else {
             header("location: ".$url."/admin/form-pendaftaran-client");
      }
}
```
#### **4.2.3 Halaman Mandor**

Pada halaman ini mandor dapat menginputkan progress pengerjaan proyek yang nanti dapat dilihat oleh client.

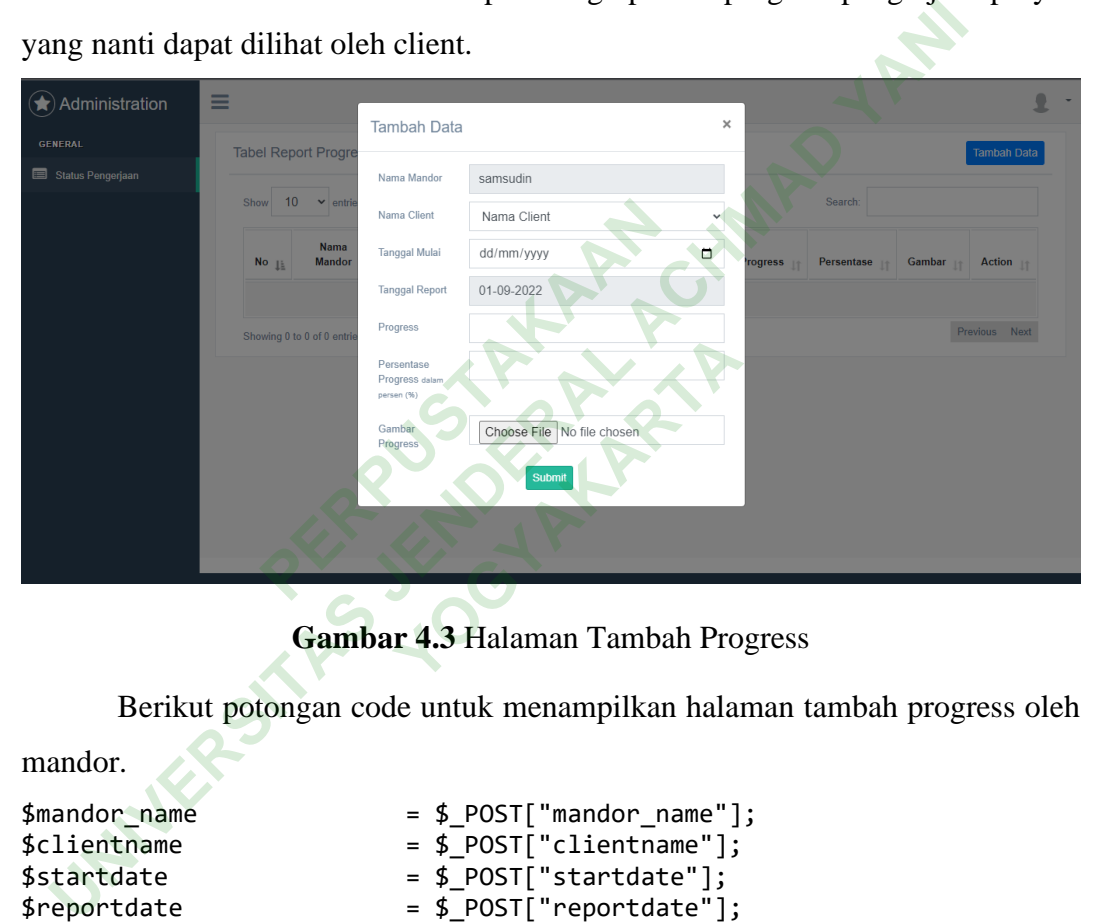

**Gambar 4.3** Halaman Tambah Progress

Berikut potongan code untuk menampilkan halaman tambah progress oleh

```
mandor.
$mandor_name = $POST['mandor_name'];<br>$clientname = $POST['clientname'];
                          = $_POST["clientname"];
$statdate = $POST['startdate'];
$reportdate = $POST['reportdate'];
$progress = $_POST["progress"];
$percentase_progress = $_POST["percentase_progress"];
$file_name = $_FILES["file"]["name"];<br>$file_size = $_FILES["file"]["size"];$file_size = $_FILES["file"]["size"];
$file_type = $_FILES["file"]["type"];
$file_tmp = $_FILES["file"]["tmp_name"];
$progress_image = $url."/views/admin/assets/images/".$file_name;
                   = getcwd().DIRECTORY_SEPARATOR;
```

```
$path = $destination_path."/views/admin/assets/images/".$file_name;
```
\$query = "INSERT INTO tb\_progress(mandor\_name, clientname, startdate, reportdate, progress, percentase\_progress, progress\_image)

```
VALUES ('$mandor_name', '$clientname','$startdate', '$reportdate', 
'$progress', '$percentase_progress', '$progress_image')";
$sql = mysqli_query($conn, $query);
if ($sql) {
      move_uploaded_file($file_tmp, $path);
      header("location: ".$url."/mandor/progress?message=success");
} else {
      header("location: ".$url."/mandor/progress?message=error");
}
```
#### **4.2.4 Halaman User**

User hanya dapat melihat informasi yang tersedia pada website PT. ADP tanpa memiliki akses Login. Halaman User dapat dilihat pada gambar 4.4

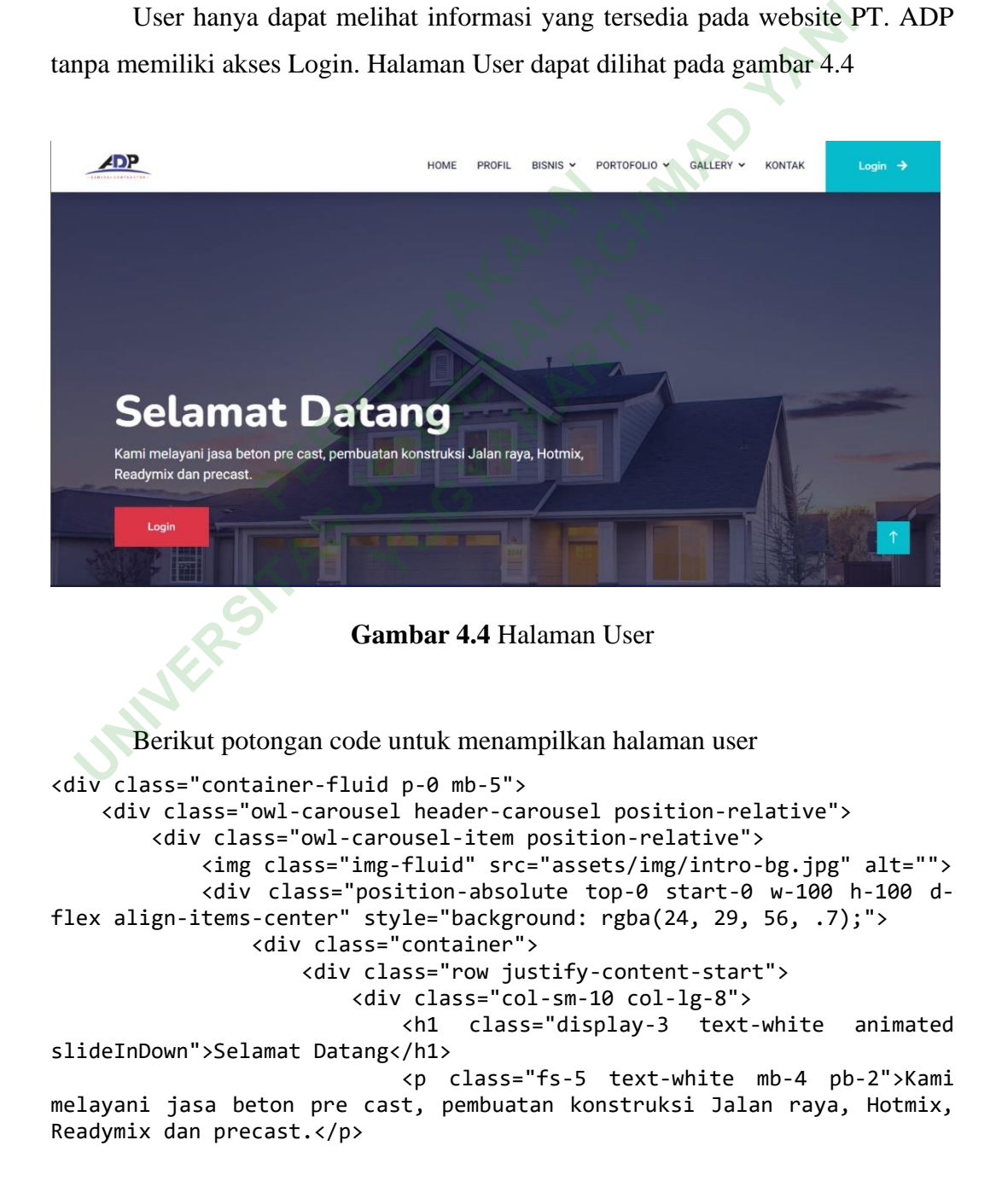

```
 <a href="<?php echo $url; ?>/login" 
class="btn btn-danger py-md-3 px-md-5 animated slideInRight">Login</a>
                         </div>
                     </div>
                 </div>
             </div>
         </div>
     </div>
</div>
```
#### **4.2.5 Halaman Client**

Pada halaman ini client dapat melihat grafik progress pengerjaan proyek yang sudah diinputkan oleh mandor. Halaman grafik progress pengerjaan dapat dilihat pada gambar 4.5

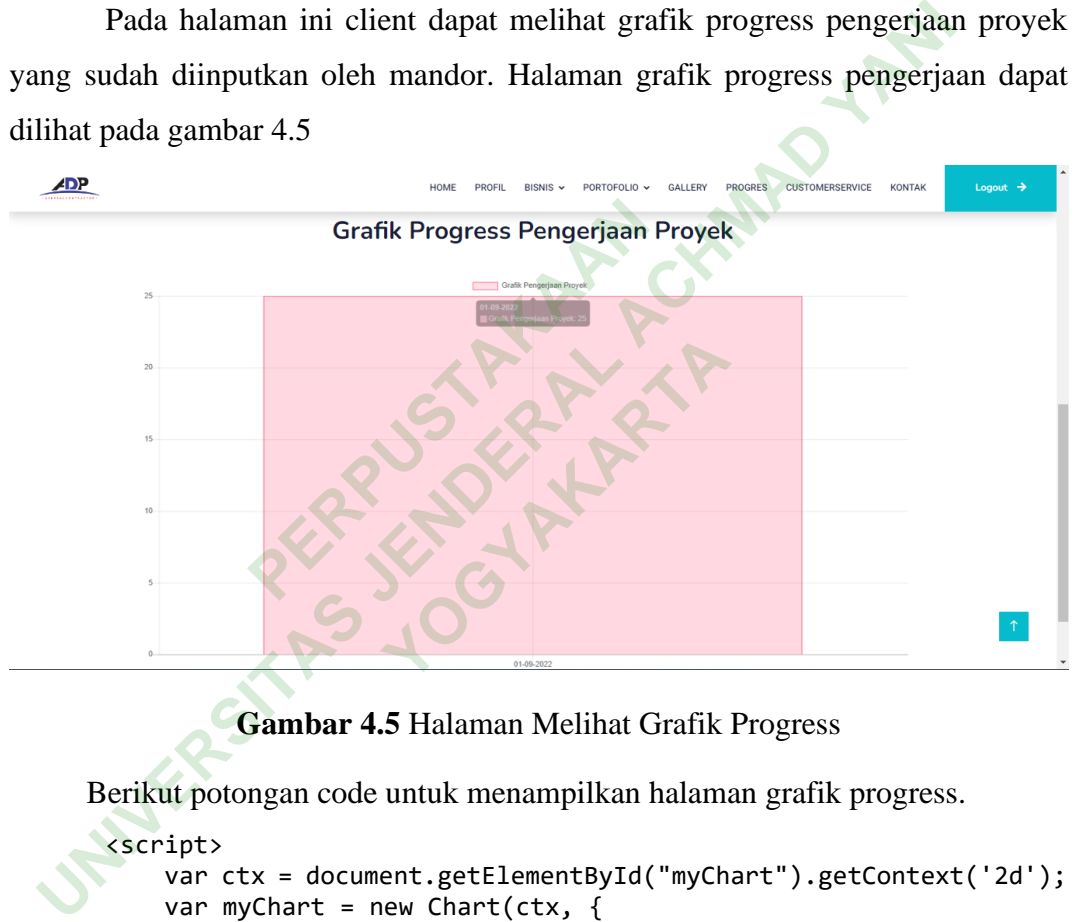

#### **Gambar 4.5** Halaman Melihat Grafik Progress

Berikut potongan code untuk menampilkan halaman grafik progress.

```
<script>
     var ctx = document.getElementById("myChart").getContext('2d');
    var myChart = new Chart(ctx, {
         type: 'bar',
         data: {
             labels: <?php echo json_encode($reportdate); ?>,
             datasets: [{
                  label: 'Grafik Pengerjaan Proyek',
                  data: <?php echo json_encode($persentase); ?>,
                 backgroundColor: [
                      'rgba(255, 99, 132, 0.2)',
                     'rgba(54, 162, 235, 0.2)',
                     'rgba(255, 206, 86, 0.2)',
                     'rgba(75, 192, 192, 0.2)'
                  ],
                 borderColor: [
```

```
 'rgba(255,99,132,1)',
                    'rgba(54, 162, 235, 1)',
                    'rgba(255, 206, 86, 1)',
                    'rgba(75, 192, 192, 1)'
                ],
                borderWidth: 1
            }]
        },
        options: {
            scales: {
                yAxes: [{
                    ticks: {
                        beginAtZero:true
 }
           }<br>}
 }
        }
    });
</script>
                   UNIVERSITAS JENDERAL ACHMAD YANI
```
#### **4.3 DATABASE**

Menjelaskan tentang rancangan yang digunakan dalam sistem beserta struktur *table* dan valuenya. Dalam Sistem ini menggunakan database MariaDB yang diakses melalui MySQL, terdapat beberapa *table* yang digunakan di dalamnya. **PERPUSTAKAAN** Tancangan yang ungunakar<br>Dalam Sistem ini menggu<br>SQL, terdapat beberapa *ta*<br>gambarkan hubungan an

#### **4.3.1 Relasi Tabel**

Relasi tabel menggambarkan hubungan antara tabel secara fisik menggunakan dua tabel yang terdiri dari baris dan kolom. halaman relasi tabel dapat dilihat pada gambar 3.5

19

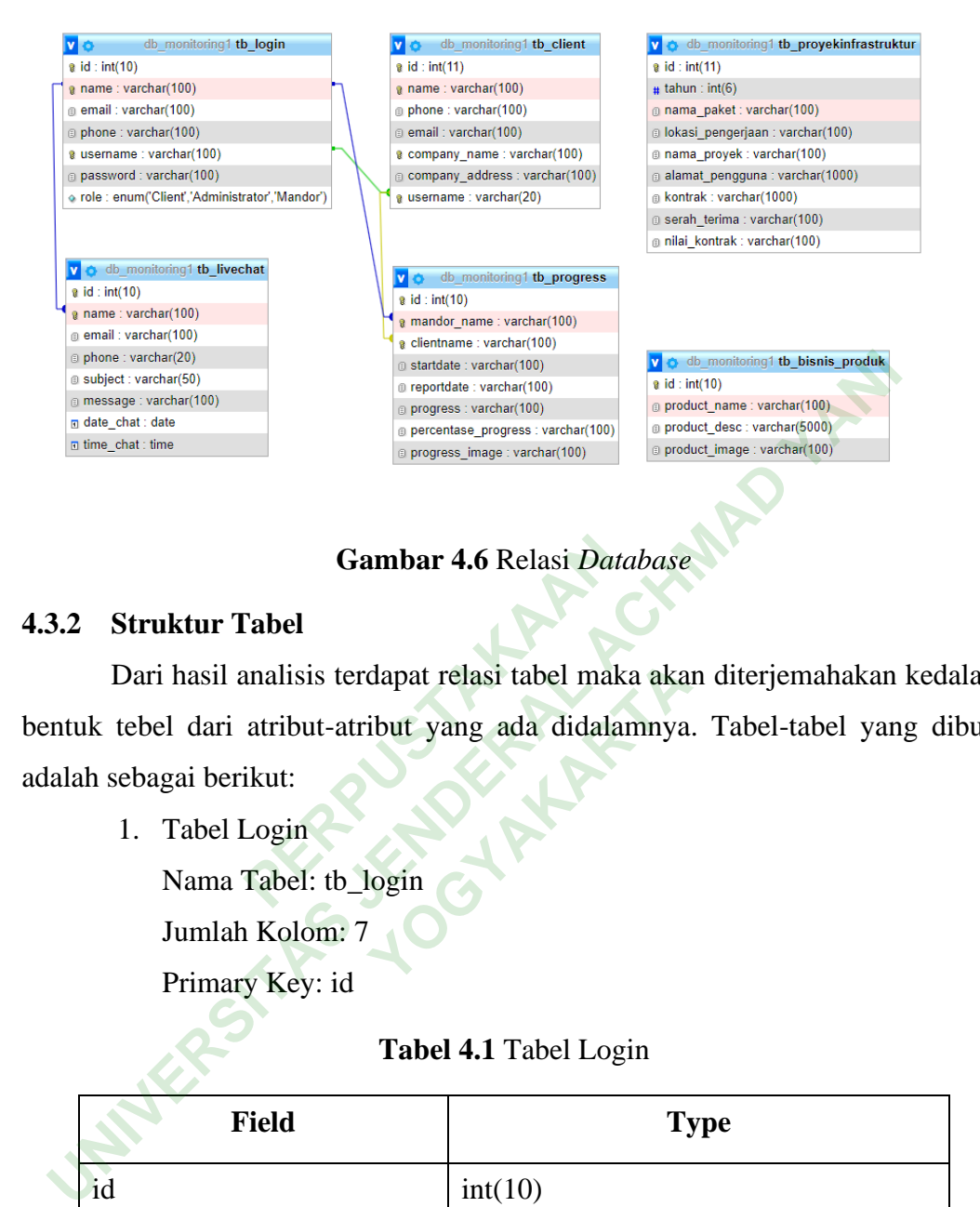

### **Gambar 4.6** Relasi *Database*

#### **4.3.2 Struktur Tabel**

Dari hasil analisis terdapat relasi tabel maka akan diterjemahakan kedalam bentuk tebel dari atribut-atribut yang ada didalamnya. Tabel-tabel yang dibuat adalah sebagai berikut: **Gambar 4.6 Relasi Date**<br> **PERPUSHEER 1888**<br> **PERPUSTANA AND SET AND SET AND SET AND SET AND SET AND SET AND SET AND SET AND SET AND SET AND SET AND SET AND SET AND SET AND SET AND SET AND SET AND SET AND SET AND SET AND S** dapat relasi tabel maka aka

1. Tabel Login

Nama Tabel: tb\_login

Jumlah Kolom: 7

Primary Key: id

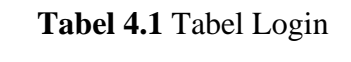

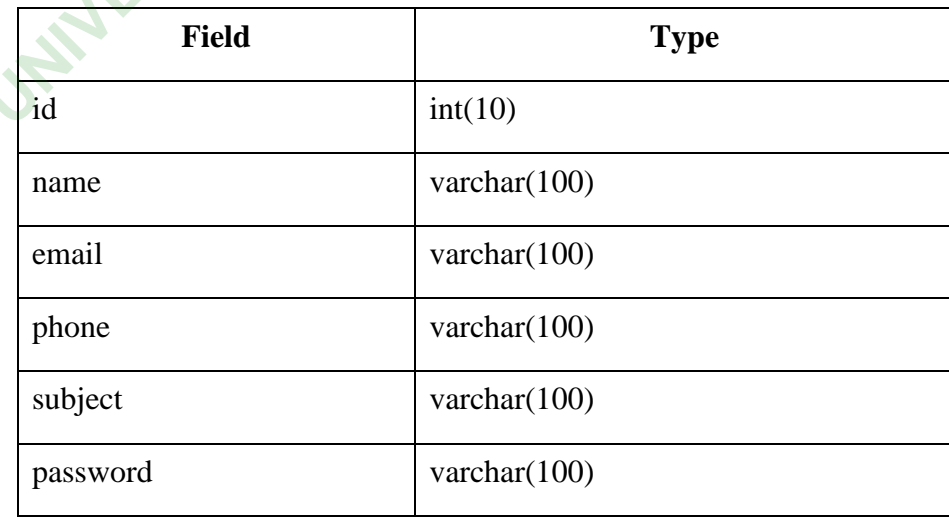

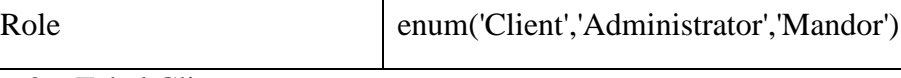

2. Tabel Client

Nama Tabel: tb\_client

Jumlah Kolom: 7

Primary Key: id

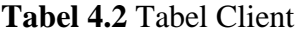

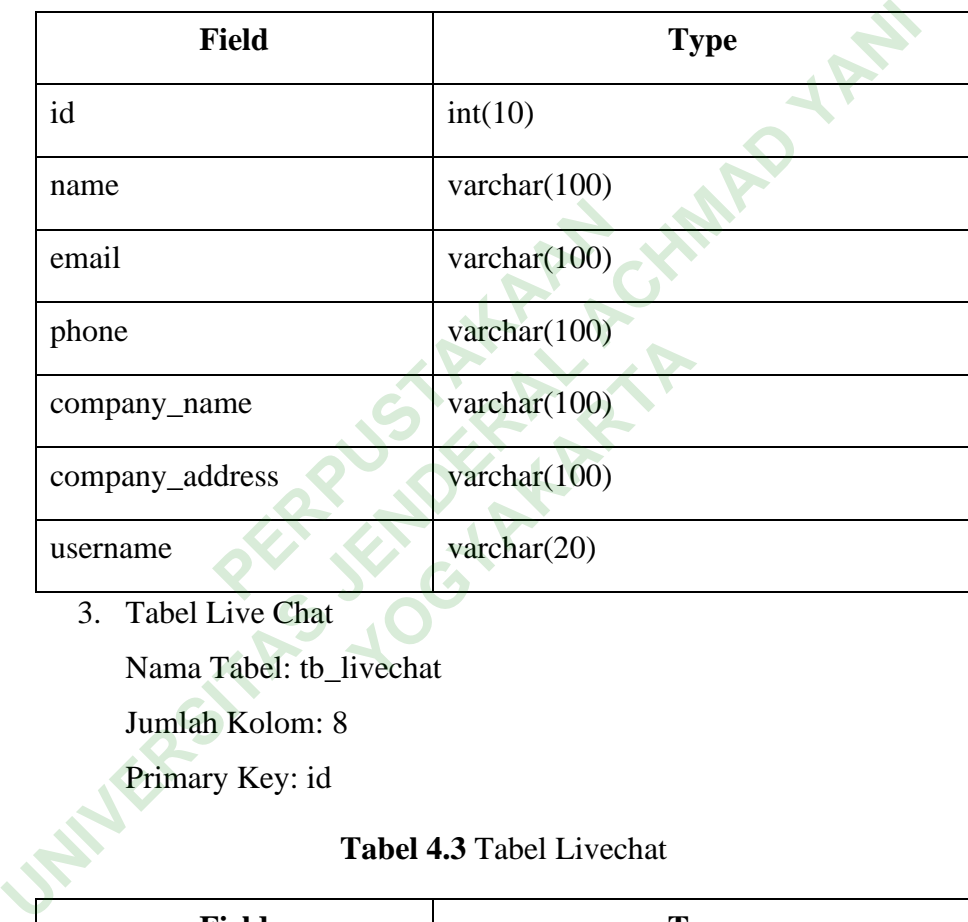

3. Tabel Live Chat

Nama Tabel: tb\_livechat

Jumlah Kolom: 8

Primary Key: id

## **Tabel 4.3** Tabel Livechat

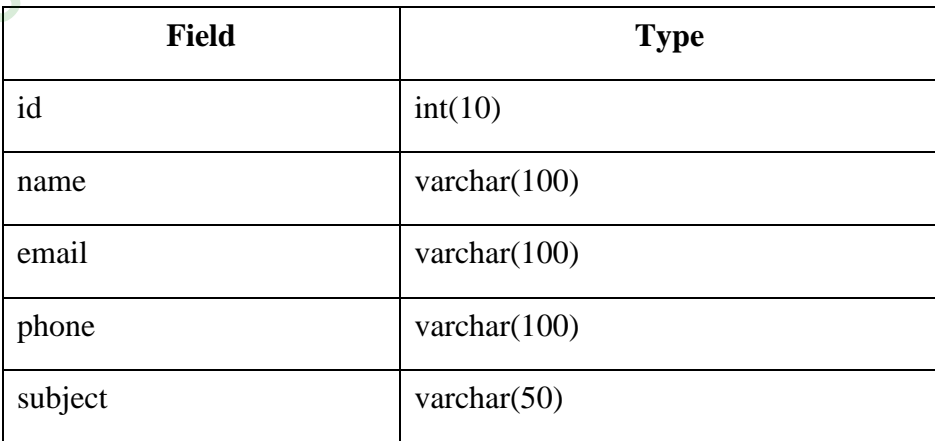

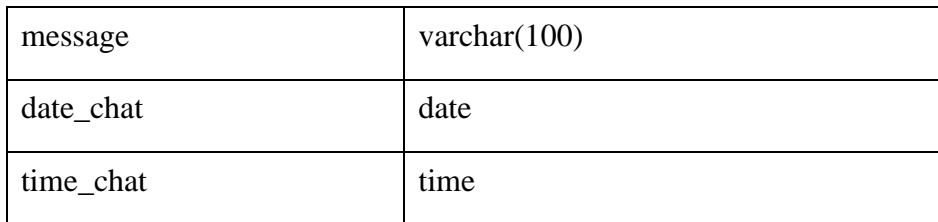

4. Tabel Report Progress

Nama Tabel: tb\_progress

Jumlah Kolom: 8

Primary Key: id

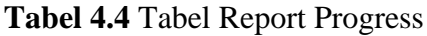

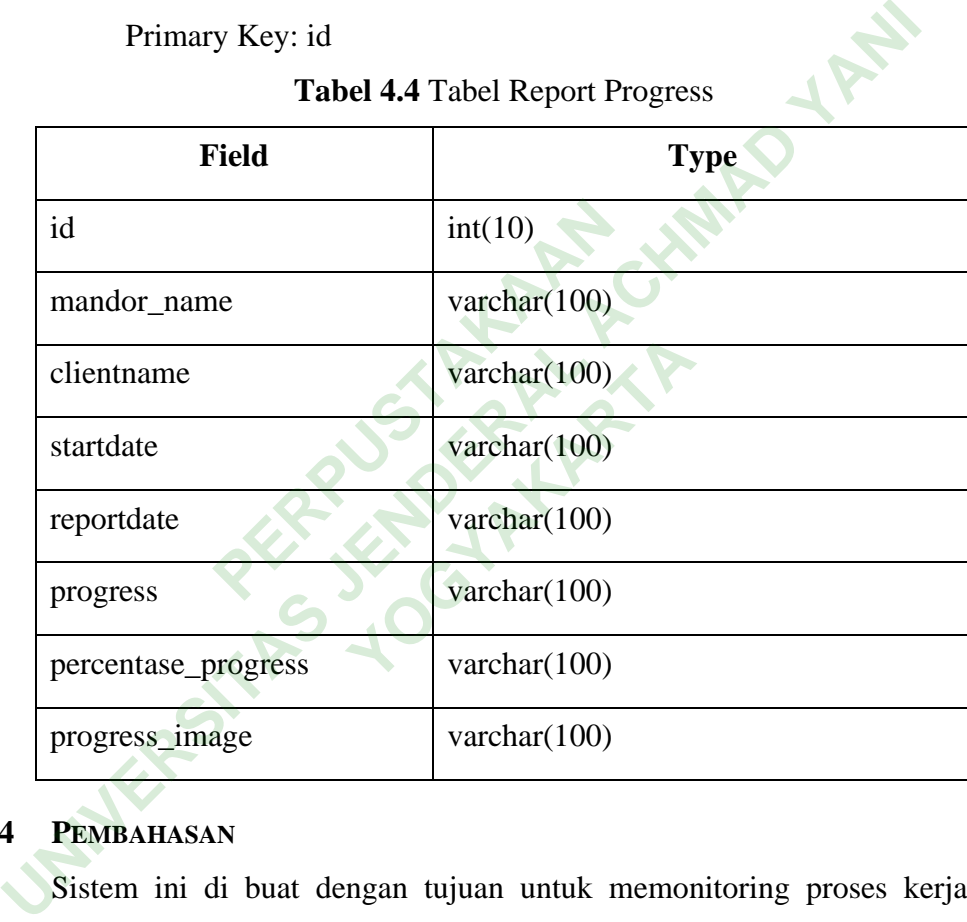

## **4.4 PEMBAHASAN**

Sistem ini di buat dengan tujuan untuk memonitoring proses kerja dari kontraktor yang selama ini masih sering terjadi kesulitan dalam mengelola proses monitoring sehingga *client* tidak dapat melihat langsung sejauh mana *progress* dari pengerjaan proyek. Client dapat melihat *progress* dari berjalannya sebuah proyek melalui grafik di halaman client dan juga dapat melakukan laporan ke Admin melalui halaman *customer service* jika terjadi adanya ketidaksesuaian antara client dan kontraktor.

#### **4.4.1 Kekurangan Sistem**

- 1. Belum bisa mencetak hasil laporan dari data pengerjaan
- 2. Belum ada proses pencatatan laporan dalam sistem
- 3. Belum terintegrasi secara mobile apps.

#### **4.4.2 Kelebihan Sistem**

- 1. Data yang dinputkan sudah tersimpan kedatabase sehingga jauh lebih aman.
- 2. Memudahkan pengecekan *progress* pengerjaan

**PERPUSTAKAAN UNIVERSITAS 100 MINER ACHAMAD YANINERS YOGYAKARTA**